## Concorso Docenti

 Formazione personale in servizio presso gli Uffici Scolastici Regionali e ambiti provinciali per la gestione della prova preselettiva.

#### Ripartizione candidati nelle sedi d<sup>&#</sup>x27;esame:

- Per ciascuna aula con parere positivo fornito dagli Uffici Scolastici Regionali, massimo 8 sessioni di verifica
- $\bullet$  Le prove di preselettive si svolgeranno nell'arco di 2 giornate, con 4 turni quotidiani:
	- > I turno: 9 -10.30
	- $\triangleright$ II turno: 11.30 – 13.00
	- > III turno: 15.00 -16.30
	- $\triangleright$  IV turno: 17.30 19:00

#### Applicazione per la prova di preselezione

Caratteristiche generali

**CINECA**

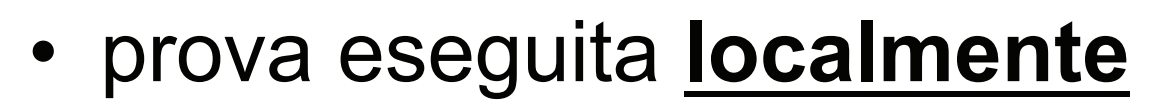

- le domande del compito somministrato sono estratte a sorte tra quelle disponibili;
- anche l'ordine delle risposte è rimescolato;
- il candidato interagisce **solo** con l'uso del mouse

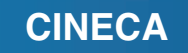

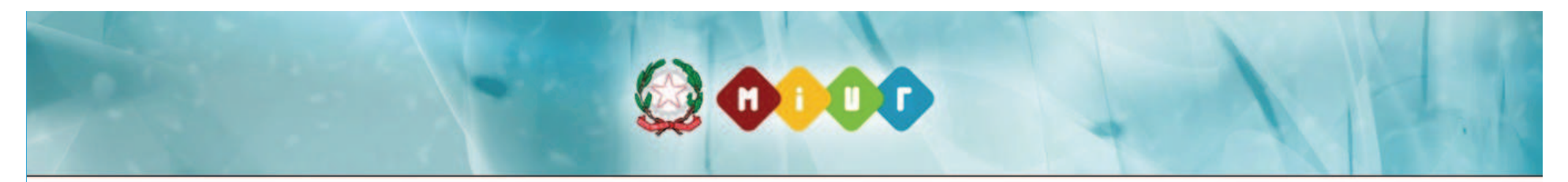

#### Inserisci i tuoi dati prima di attivare il test

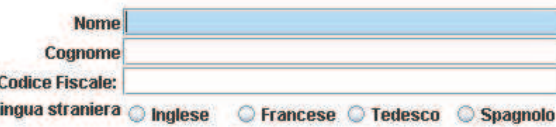

п

il candidato conferma di volere sostenere la prova di preselezione in questa lingua straniera, come da dichiarazione resa nella domanda di partecipazione presentata ai sensi dell'articolo 3 del DDG n. 82 del 24 settembre 2012

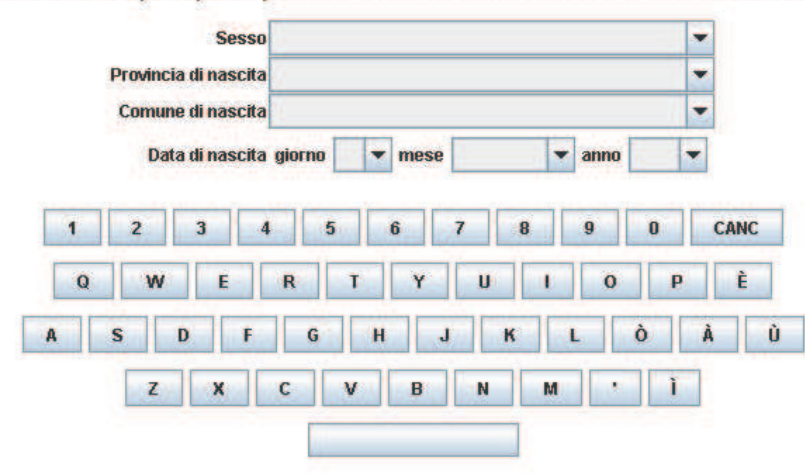

**CONTINUA** 

**O MIUR 2012** 

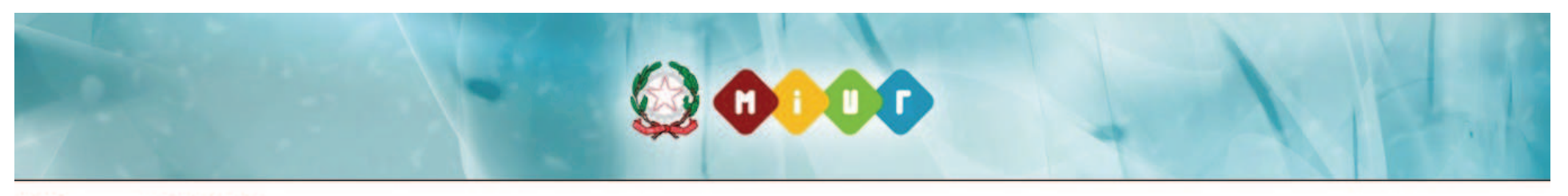

#### **Piergallini Simone** tempo mancante: 49:53  $\frac{1}{20}$  $\frac{1}{30}$  $\frac{1}{40}$  $50$  $10$ Ï.  $\mathbf{I}$ **I** T  $\mathbf{1}$  $\ddot{\mathbf{0}}$ Domanda 1/50, non risposte 50/50. Capacità logiche Completare la seguente serie: PREPOTENTE, SUPERBO, ALTEZZOSO, ALTERO, .... O UMILE. **O ARROGANTE.** O DEBOLE. SEMPLICE. ANNULLA LA VAI ALLA PAGINA **CONFERMA E RISPOSTA** DI RIEPILOGO **PROCEDI**

**@MIUR 2012** 

#### Applicazione per la prova di preselezione

#### Requisiti tecnici delle aule

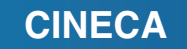

# Postazioni informatiche

- una postazione sempre collegata ad Internet (ad uso esclusivo della commissione);
- diverse postazioni destinate all'uso da parte dei candidati, che non è richiesto siano collegabili ad Internet.

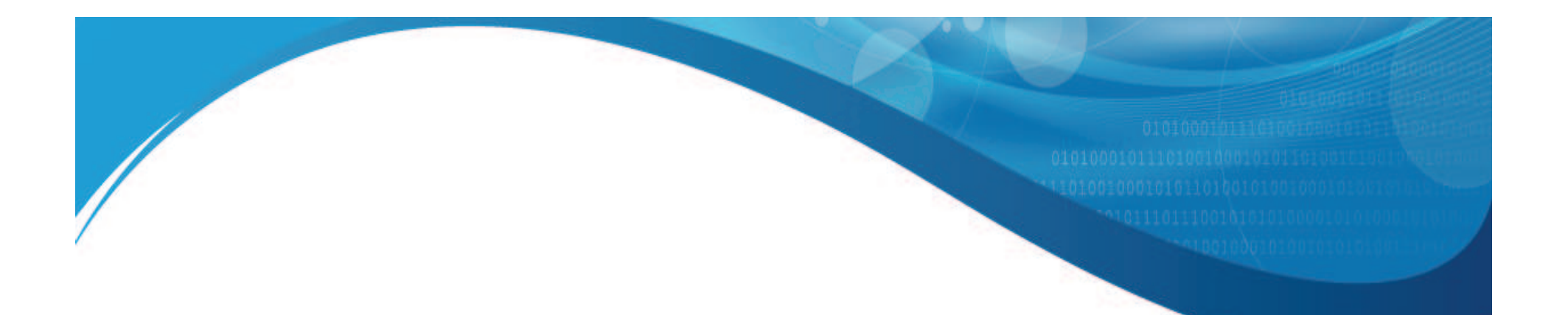

- Durante lo svolgimento della prova, la connessione ad Internet delle postazioni destinate ai candidati dovrà essere **disabilitata**
- Non è richiesta la presenza di un server di aula

#### Requisiti della postazione della Commissione

Browser Internet

**CINECA**

#### Requisiti postazioni candidati Configurazione hardware

- •processore minimo Pentium III 1Ghz;
- •RAM installata di almeno 1 Gb;
- •• Hard Disk con almeno 15 Gb di spazio libero;
- Risoluzione minima di 1024x768 punti.

#### Requisiti postazioni candidati Sistema operativo consigliato

Microsoft Windows nelle varianti:

- Windows 7
- •Windows 2008 Server
- $\bullet$ Windows Vista
- •Windows XP
- $\bullet$ Windows 2003 Server

(versioni sia a 32 bit che a 64 bit)

**CINECA**

#### Requisiti postazioni candidati Ambiente JAVA

- Java SE 7 (ovvero 1.7.0\_xx)
- Java SE 6 (ovvero 1.6.0\_xx)
- Java SE Runtime Environment 5.0 (ovvero 1.5.0\_xx ecc. Ecc.)

consigliamo, se possibile, l'installazione della versione più recente

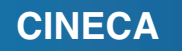

#### Applicazione per la prova di preselezione

#### Installazione di una postazione per i candidati

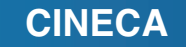

#### Applicazione per la prova di preselezioneGestione durante gli esami

- In caso di problemi tecnici sulla postazione: **si riparte con una nuova prova**
- •Riavvio con la combinazione **[CTRL] [MAIUSC] [R]**
- •Backup con la combinazione **[CTRL] [MAIUSC] [B]**

- A tutti i responsabili di aula saranno consegnate le credenziali per accedere al sito riservato per lo svolgimento delle proprie attività
- Nei giorni antecedenti la prova, da questo sito sarà possibile scaricare l'applicazione da installare sulle postazioni dei candidati
- Nelle scuole con aule individuate per lo svolgimento di prove con extra-time sarà possibile scaricare, oltre alla versione standard, anche una versione alternativa predisposta in tal senso.

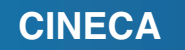

- Prima di ogni turno di verifica sarà necessario scaricare e stampare il registro dei partecipanti
- Ogni candidato dovrà firmare il registro presentando relativo documento di identità per convalidare la propria presenza
- Come accennato in precedenza, è obbligatorio che tutte le postazioni nelle quali si svolge la prova **non siano collegate ad internet**

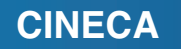

- Una volta iniziata la prova il responsabile di aula dovrà verificare, per tutte le postazioni, che i candidati abbiano acceduto al sistema con le proprie credenziali (cognome e nome sono sempre visibili nell'applicativo)
- Nella versione dell'applicativo con extra-time il nominativo del candidato è mostrato di colore rosso per facilitarne il riconoscimento

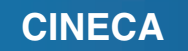

- Per ciascun candidato il sistema genera casualmente una prova costituita da 50 quesiti a risposta multipla con quattro opzioni di risposta, di cui una sola corretta, così ripartiti:
	- $\sim$ capacità logiche: 18 domande;
	- –capacità di comprensione del testo: 18 domande;
	- –competenze digitali: 7 domande;
	- $\sim$  $-$  conoscenza della lingua straniera: 7 domande.
- • La risposta corretta vale 1 punto, la risposta non data vale 0 punti e la risposta errata vale –0,5 punti.

#### Trasmissione degli esiti al sistema centrale 1

 Al termine di ogni turno di verifica il responsabile d'aula si reca sulle singole postazioni e con le modalità spiegate in precedenza scarica il file con l'esito della prova sostenuta

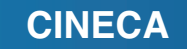

#### Trasmissione degli esiti al sistema centrale 2

 Raccolte tutte le verifiche il responsabile d'aula si reca nella propria postazione, si collega all'area riservata ed effettua l'upload al server centrale dei file appena scaricati dalle singole postazioni

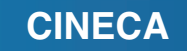

#### Ricezione dei risultati e pubblicazione anteprima

#### Giorno 1 - 12/12/2012

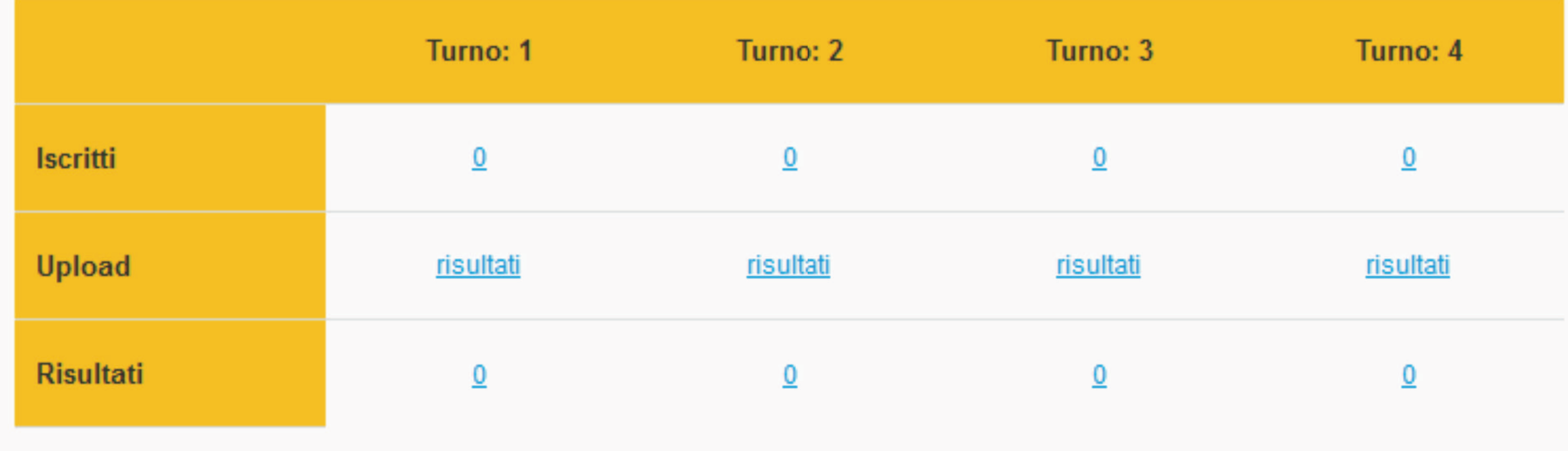

**CINECA**

#### Ricezione dei risultati e pubblicazione 1

- Sarà possibile effettuare l'upload di più file contemporaneamente
- Il sistema, per ciascun file caricato, mostrerà l'esito del caricamento e i codici fiscali presenti in ciascun file
- Saranno caricate nel sistema solamente le verifiche che risulteranno concluse (prova regolarmente consegnata)
- Se il punteggio di un candidato è già presente nel sistema, non sarà più possibile caricare altre prove a lui associate

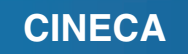

#### Ricezione dei risultati e pubblicazione 2

• Una volta terminato l'upload di tutti i file del turno, al responsabile d'aula verrà fornito il quadro dettagliato dei risultati trasmessi. In questo modo si potranno riscontrare immediatamente eventuali verifiche non caricate, integrandole con un nuovo upload.

#### Ricezione dei risultati e pubblicazione 3

- • Riscontrato sul sito riservato l'avvenuto caricamento di tutte le verifiche svolte e una volta disponibile il dettaglio dei risultati, il responsabile di aula deve:
	- > Stampare il pdf generato dal sistema con l'elenco dei risultati
	- > Firmare la stampa dei risultati
	- $\triangleright$  Esporre l'elenco dei risultati a tutti i candidati
- $\bullet$  Questa operazione deve essere effettuata alla fine di ciascun turno